## **DEVELOP** Use API in Postman

SUMMARY: Brief introduction on how to use the API in postman.

2024-04-20

 **Ubidogy A/S Written by: Søren Agerbo Frydensbjerg**

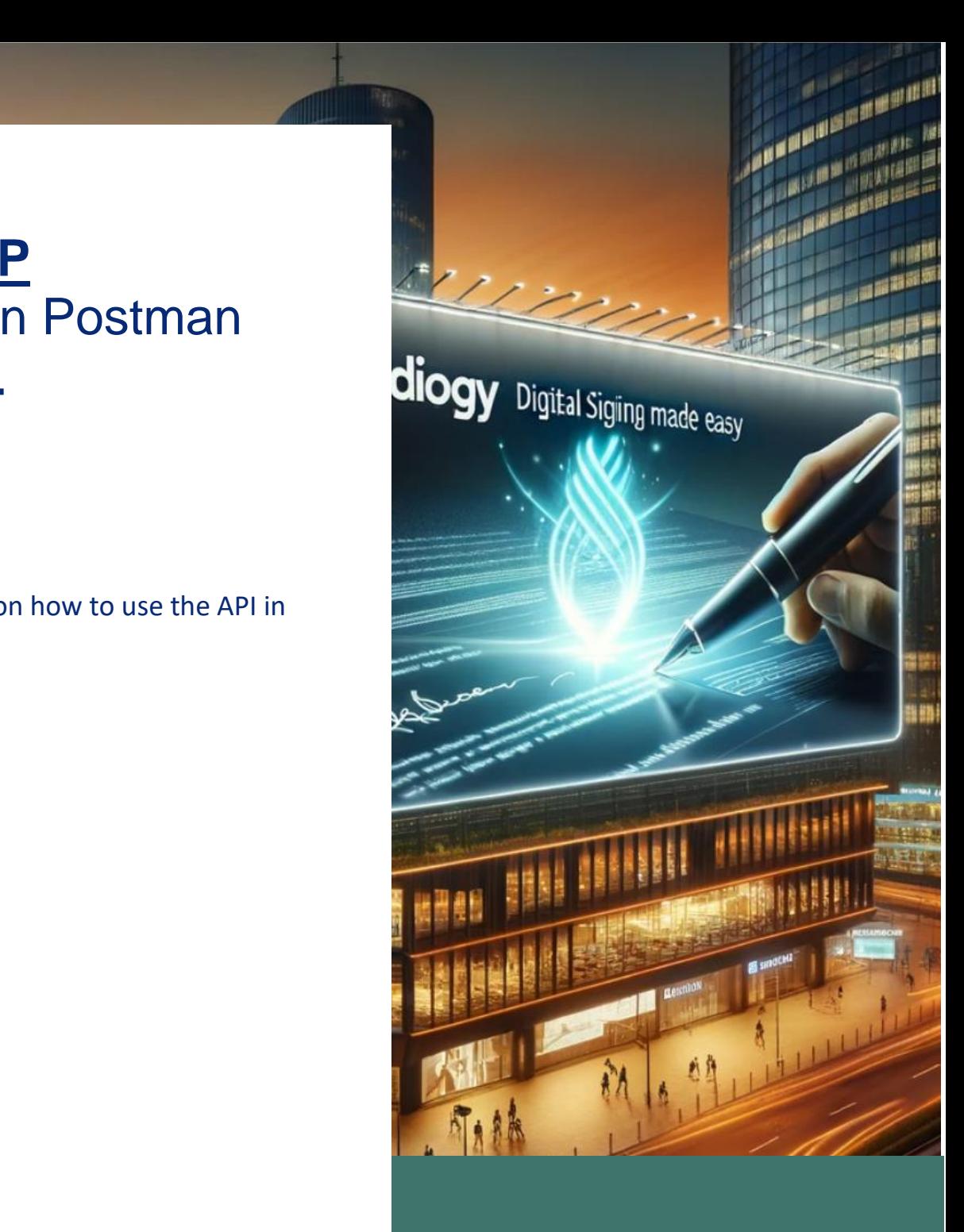

## **7 UBIDOGY**

Klamsagervej 358230 Åbyhøj [info@ubidogy.com](mailto:info@ubidogy.com) ubidogy.com To use this document, we recommend that you have read the document on getting started with the API.

## Open Postman

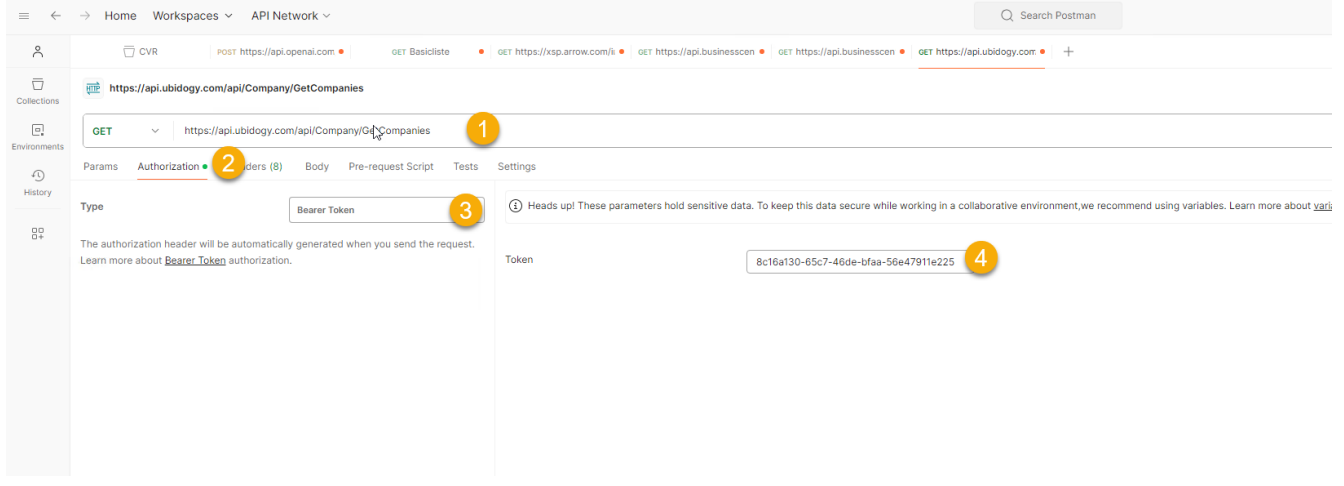

- 1) Enter url (can optionally be found on api.ubidogy.com)
- 2) Go to Authorization
- 3) Select Bearer Token
- 4) Insert Token